#### **Postgres connection - login credentials / authentication**

*2019-03-14 11:29 AM - Erhard Ungerböck*

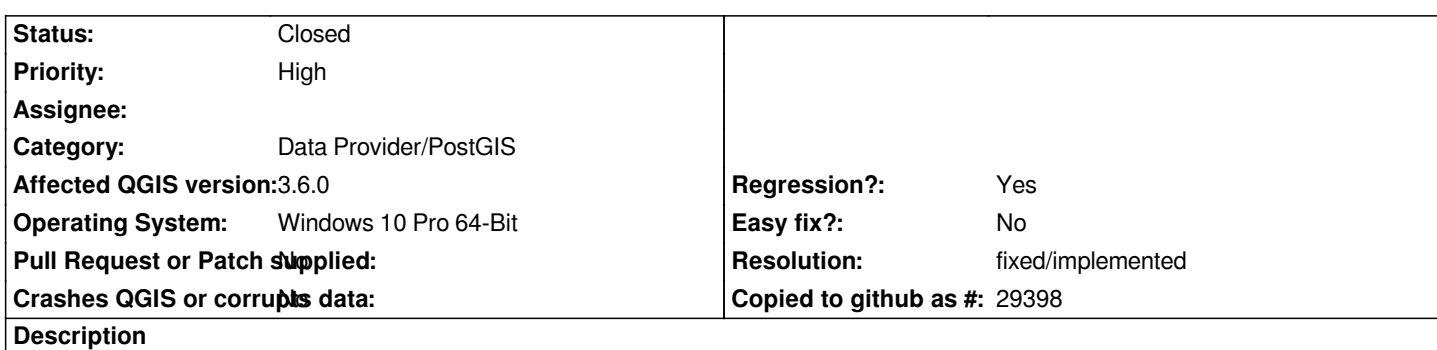

*Since changing to qgis 3 qgis asks for the postgres login credentials multiple times when opening a project (see http://osgeo-org.1560.x6.nabble.com/QGIS-3-Postgres-Authentication-Issue-td5391047.html)*

*This occurs for old projects as well as for new ones, i tried with a clean profile and no extensions. tried in QGIS 3.6. but problem occured [also in 3.2 and 3.4](http://osgeo-org.1560.x6.nabble.com/QGIS-3-Postgres-Authentication-Issue-td5391047.html)*

*qgis also asks for login credentials when working - but nothing happens, when i close the prompt window without entering anything*

*saving the pw with the project or authentication works but affects only layers added afterwards - is this supposed to work like that?*

*it seems the layer properties, that are stored in the project file, affect this. if I understand this correctly,they are set when the layer is added, but not changed afterwards, so no authentication or stored pw for "old" layers.*

*I want to prepare a project template for different user, who then can enter and store their login credentials, how can this be done?*

# **Associated revisions**

## **Revision 2af35352 - 2019-03-23 04:08 PM - Jürgen Fischer**

*[needsbackport] apply an alternative fix for #20826*

*Partly reverts c9e761649, which removed the synchronizatiion of credential requests (eg. in a project that has multiple layers from the same postgresql database without credentials) and led to multiple concurrent requests for the same credentials.*

*Some of which were silently discarded, when events processed in the dialogs exec() event loop tried to reinvoke the dialog and caused invalid layers.*

*Authentications caused by network requests can still cause this.*

*The credential cache is now guarded by a separate mutex.*

# **Revision e26c4bf3 - 2019-03-29 11:05 PM - Jürgen Fischer**

*[needsbackport] apply an alternative fix for #20826 & #21582*

*credential requests (eg. in a project that has multiple layers from the same postgresql database without credentials) and led to multiple concurrent requests for the same credentials.*

*Some of which were silently discarded, when events processed in the dialogs exec() event loop tried to reinvoke the dialog and caused invalid layers.*

*Authentications caused by network requests can still cause this.*

*The credential cache is now guarded by a separate mutex.*

*(cherry picked from commit 2af35352167257f5f3f73bea8fbee6f5506829bb)*

### **Revision f7d47f08 - 2019-03-29 11:05 PM - Jürgen Fischer**

*[needsbackport] apply an alternative fix for #20826 & #21582*

*Partly reverts c9e761649, which removed the synchronizatiion of credential requests (eg. in a project that has multiple layers from the same postgresql database without credentials) and led to multiple concurrent requests for the same credentials.*

*Some of which were silently discarded, when events processed in the dialogs exec() event loop tried to reinvoke the dialog and caused invalid layers.*

*Authentications caused by network requests can still cause this.*

*The credential cache is now guarded by a separate mutex.*

*(cherry picked from commit 2af35352167257f5f3f73bea8fbee6f5506829bb)*

#### **History**

#### **#1 - 2019-03-15 12:33 AM - Eron Lloyd**

*I can confirm that I'm also having this issue, both for 3.6.0 and 3.4.5 LTS for macOS. I made no other changes to the data sources or project file.*

#### **#2 - 2019-03-15 02:06 PM - Giedrius Vaivilavičius**

*I can confirm that I'm also having this issue, both for 3.6.0 and 3.4.5 LTS for Windows 10, Debian 9. It starts with version 3.4.5. With 3.4.4 everything works fine. We are downgrading to 3.4.4. But I hope it's temporary?*

## **#3 - 2019-03-15 02:28 PM - Alessandro Pasotti**

*Maybe related to https://github.com/qgis/QGIS/pull/9333 ?*

### **#4 - 2019-03-15 02:38 PM - Giedrius Vaivilavičius**

*working in localhost same problem*

# **#5 - 2019-03-15 04:44 PM - Gediminas B**

*- File lUgzq.png added*

*Action: At first time when opening project (project has multiple layers from same DB) on qgis 3.4.5 and 3.6 versions (in Windows 10) needs credentials to connect to PostgreSQL DB.*

*Problem: But after that when connection is success with correct credentials the qgis repeatedly asks the same credentials again to connect to the same DB when the maps is zooming and moving and etc.*

*With qgis 2.18, 3.4.0, 3.4.1 versions all works fine and don't asking repeatedly credentials after first correct time. Maybe someone knows whats is wrong?*

#### **#6 - 2019-03-15 05:47 PM - Giovanni Manghi**

*- Regression? changed from No to Yes*

*- Priority changed from Normal to High*

# **#7 - 2019-03-23 04:13 PM - Jürgen Fischer**

- *Status changed from Open to Closed*
- *Resolution set to fixed/implemented*

## **#8 - 2019-03-29 02:01 PM - Giedrius Vaivilavičius**

*problem persist on latest version of QGIS (3.4.6 and 3.6.1)*

## **#9 - 2019-03-29 09:55 PM - Jürgen Fischer**

*Giedrius Vaivilavičius wrote:*

*problem persist on latest version of QGIS (3.4.6 and 3.6.1)*

*The fix is not backported yet - have you verified with master?*

# **#10 - 2019-03-29 10:14 PM - Giedrius Vaivilavičius**

*with 3.5.0-Master the problem does not occur*

#### **#11 - 2019-03-29 10:23 PM - Jürgen Fischer**

*Giedrius Vaivilavičius wrote:*

*with 3.5.0-Master the problem does not occur*

# **#12 - 2019-03-29 10:38 PM - Giedrius Vaivilavičius**

*So but for me the repository (https://qgis.org/debian-nightly) gives only 3.5.0.*

# **#13 - 2019-03-29 11:07 PM [- Jürgen Fischer](https://qgis.org/debian-nightly)**

*Giedrius Vaivilavičius wrote:*

*So but for me the repository (https://qgis.org/debian-nightly) gives only 3.5.0.*

*Which distribution are you using?*

#### **#14 - 2019-03-30 05:51 AM - Giedrius Vaivilavičius**

*Jürgen Fischer wrote:*

*Which distribution are you using?*

*Debian 9 (stretch)*

#### **#15 - 2019-03-30 08:38 AM - Jürgen Fischer**

*Giedrius Vaivilavičius wrote:*

*Jürgen Fischer wrote:*

*Which distribution are you using?*

*Debian 9 (stretch)*

*Support for stretch was discontinued as we need Qt 5.9 for QGIS 3.6.*

# **#16 - 2019-03-30 08:30 PM - Giedrius Vaivilav[ičius](https://qgis.org/en/site/forusers/alldownloads.html#id12)**

*I upgraded to Debian buster. There is no problem with QGIS 3.7.0. Are you planning the fix backported to 3.4 ltr?*

# **#17 - 2019-03-30 08:47 PM - Jürgen Fischer**

*Giedrius Vaivilavičius wrote:*

*I upgraded to Debian buster. There is no problem with QGIS 3.7.0. Are you planning the fix backported to 3.4 ltr?*

**Files**

*lUgzq.png 3.68 KB 2019-03-15 Gediminas B*